• Release notes outline the new features, improvements and bug-fixes in a specific version of ITarian

[View release notes](#page-0-0)

[View announcements](#page-0-1)

## <span id="page-0-0"></span>**View release notes**

- Login to ITarian
- Scroll to the bottom of the dashboard
- Click the version number in the footer:
- $\pmb{\times}$

The menu page shows release notes for all previously released versions, with the current version at the top.

Click the arrows on the right to view the full notes for the version:

## $\pmb{\times}$

## <span id="page-0-1"></span>**View announcements**

• Login to ITarian

The orange banner at the top shows announcements about upcoming releases and scheduled outages:

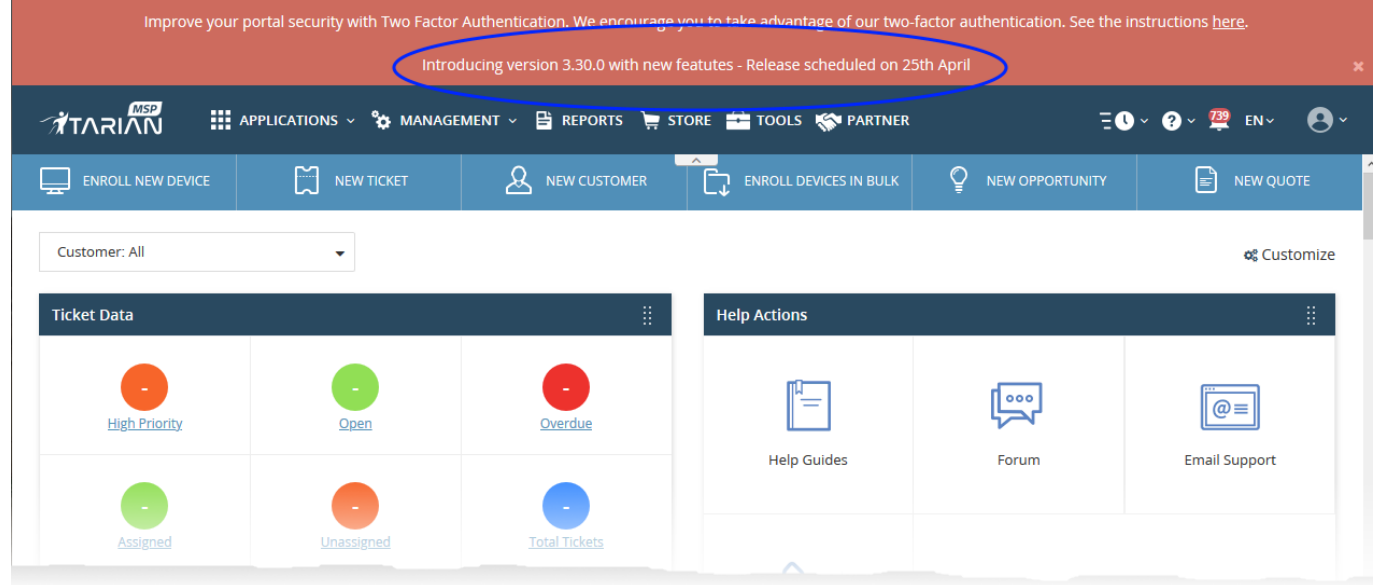

Click the banner to view the full announcement.